E-Di9itaL

# CDG

C-DIGITAL GLEISTESTER FÜR 2 UND 3-LEITERSYSTEME

Benutzerhandbuch **Example a Second Accord Second Accord Second Accord Second Accord Second Accord Second Accord Second Accord Second Accord Second Accord Second Accord Second Accord Second Accord Second Accord Second Accord Second Accord S** 

Version 40.1

®

Ingenieurbüro Techniklabor Grünwald Cecilie-Vogt-Weg 28 93055 Regensburg, GERMANY ENGINEERING | Ingenieurbüro Techniklabor Grünwald<br>
ENGINEERING | Cecilie-Vogt-Weg 28<br>
MADE IN GERMANY | http://www.technik-lab.com/ ∙ info@c-digitalsystem.de

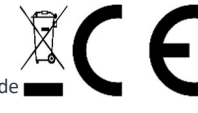

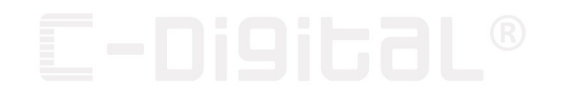

# 7 Abkürzungsverzeichnis

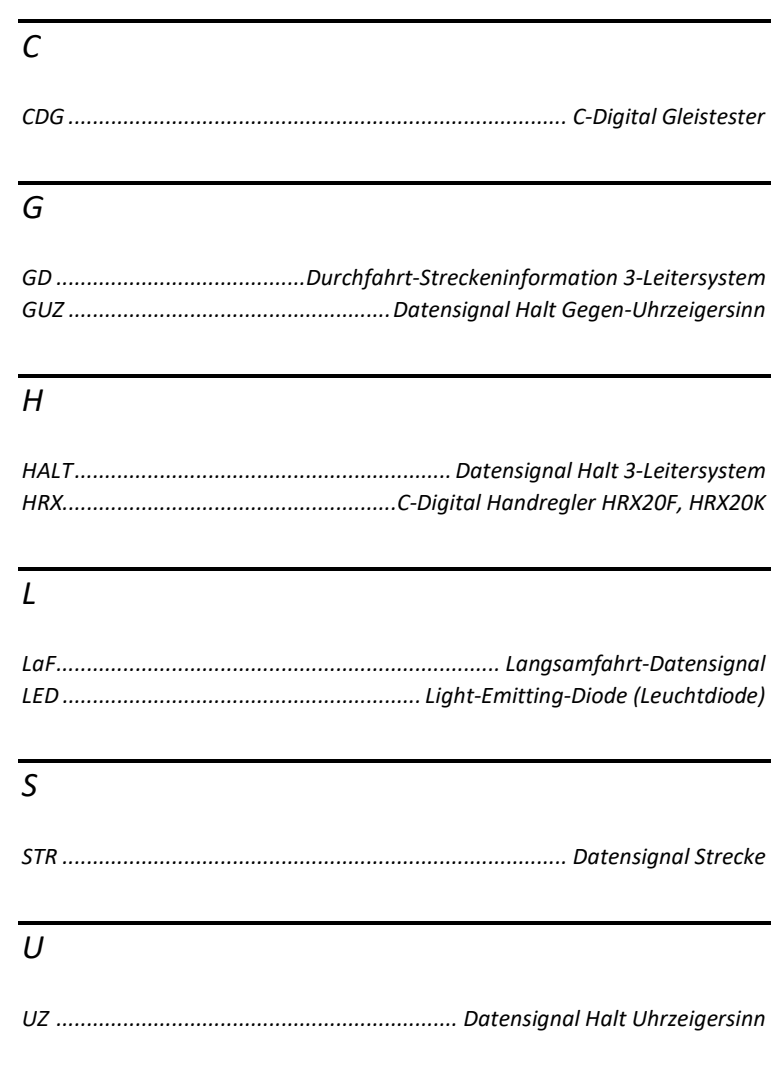

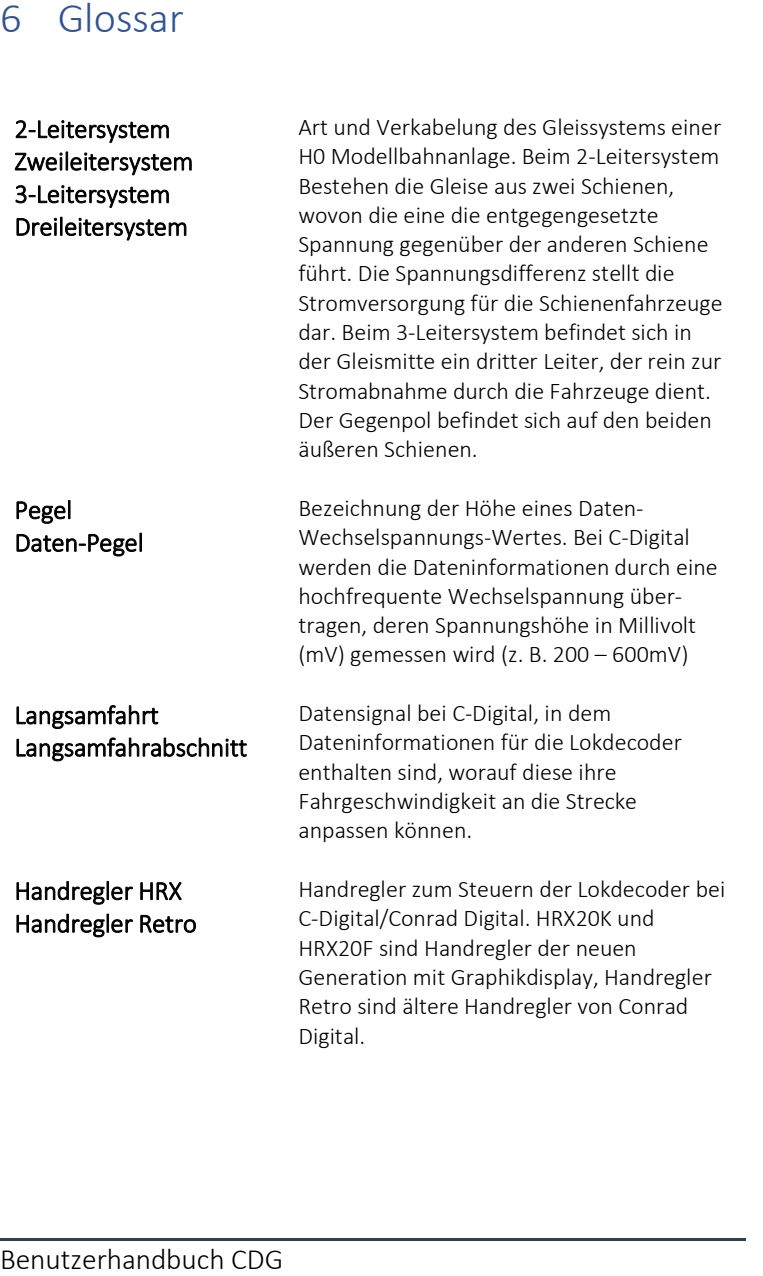

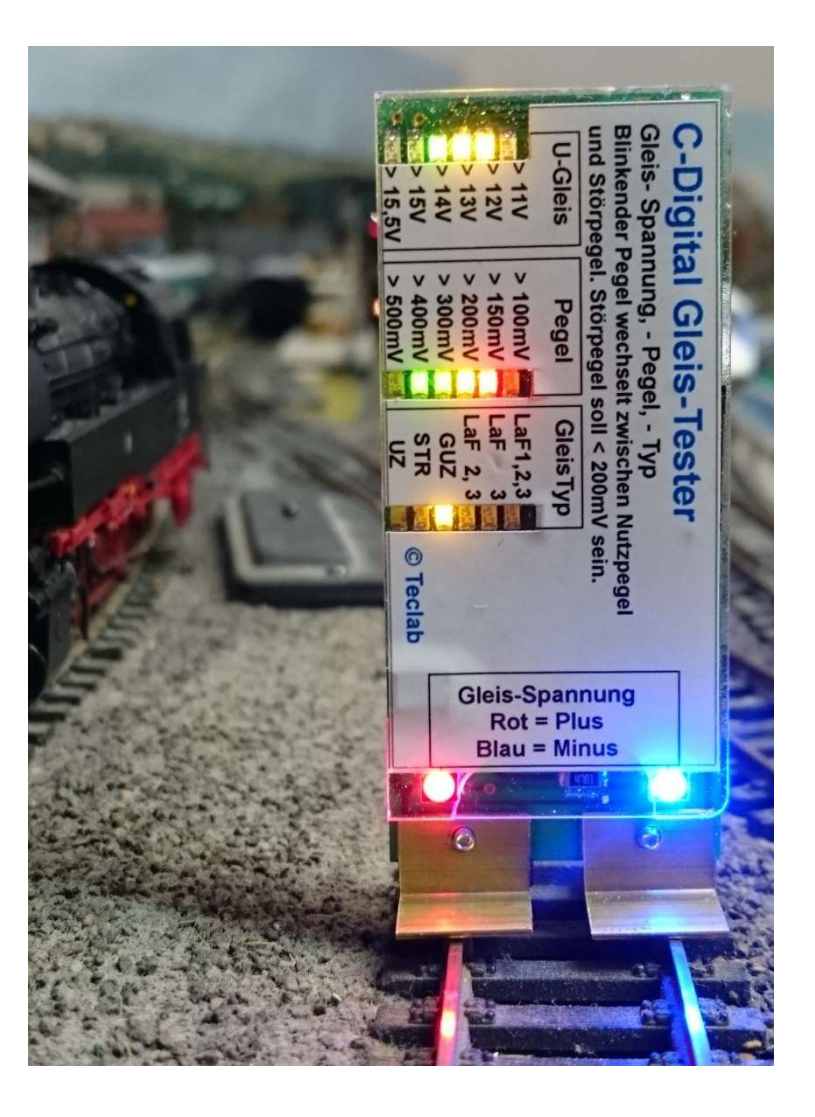

# 5 Weitere Informationen

#### 5.1 Technische Daten

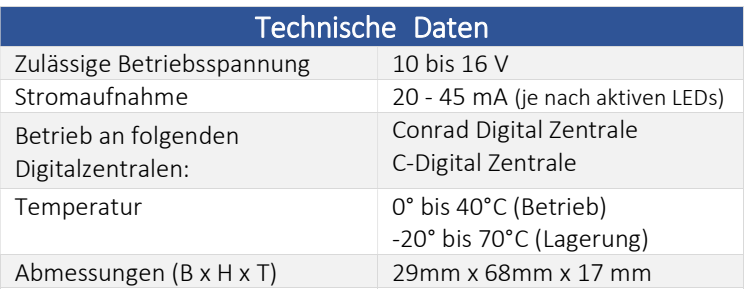

#### 5.2 Versionsübersicht

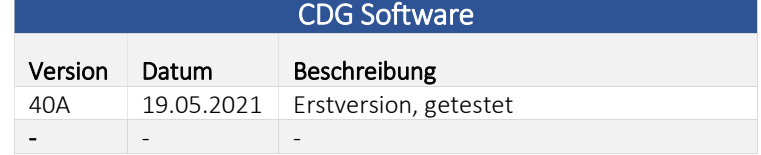

#### 5.3 Kontakt

Ingenieurbüro Techniklabor Grünwald Cecilie-Vogt-Weg 28 93055 Regensburg, GERMANY http://www.technik-lab.com/ ∙ info@c-digitalsystem.de

#### 5.4 Ordnungsgemäße Entsorgung

Bitte die geltenden Bestimmungen zur Entsorgung von Elektronikgeräten beachten.

Erstdruck: 23.06.2021 06.02.2022: Nachleuchten der LaF-LEDs abschaltbar (SW40c)

Benutzerhandbuch CDG

# 4 Fehlerbehebung

Funktionsstörungen des CDG zeigen sich durch falsches oder flackerndes Leuchten, oder fehlendes Aufleuchten der LEDs. Die Höhe der Gleisspannung und der angezeigten LEDs lässt sich durch ein Spannungsmessgerät verifizieren, zur Pegelmessung bedarf es eines Oszilloskops.

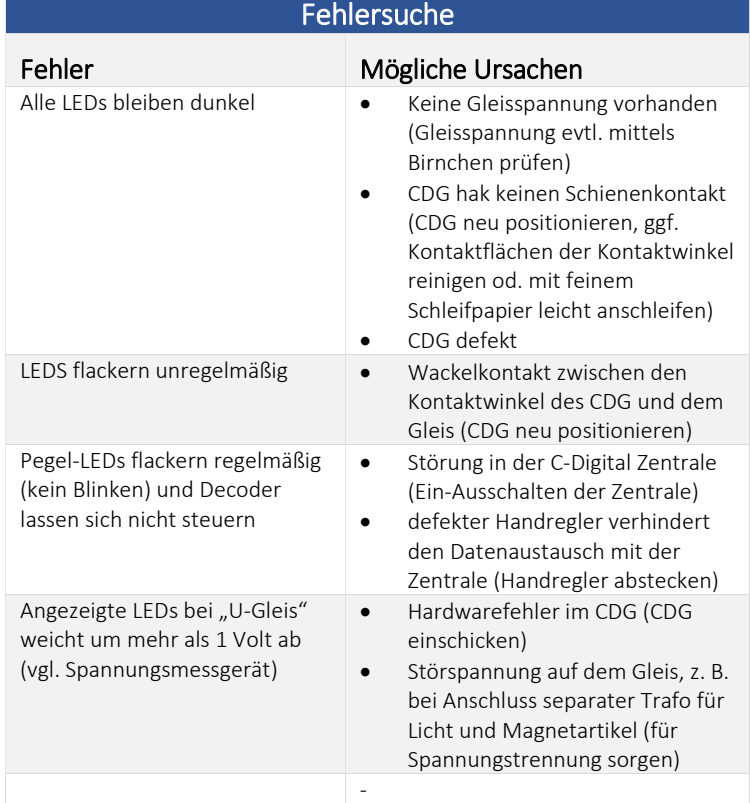

# Inhaltsverzeichnis

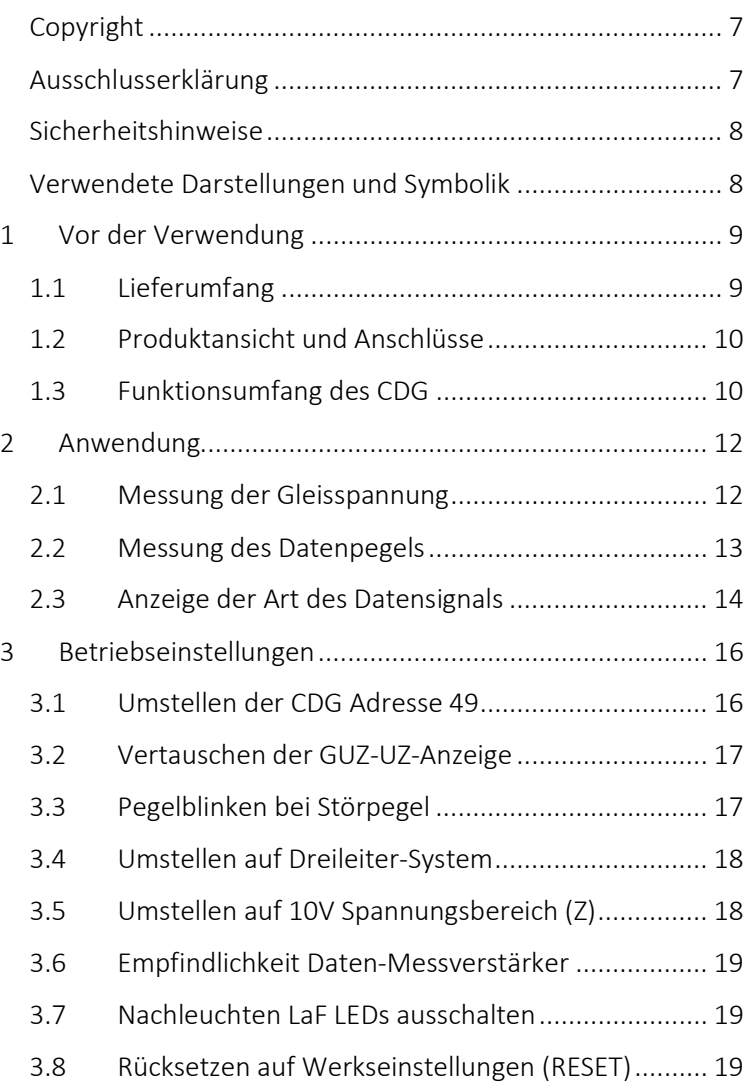

Benutzerhandbuch CDG

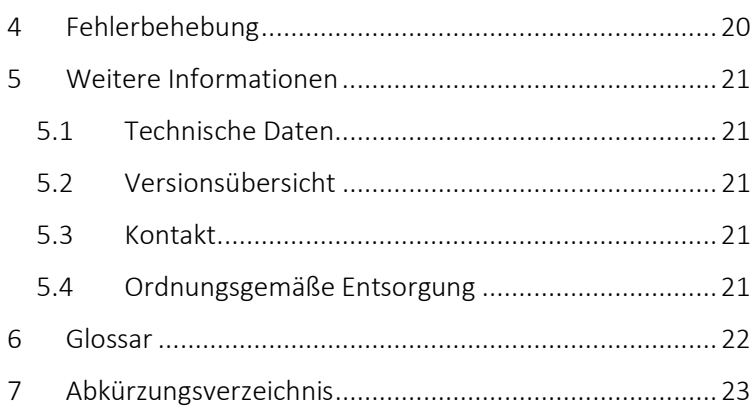

## 3.6 Empfindlichkeit Daten-Messverstärker

#### Code 75

Der Daten-Messverstärker des CDG wird auf hohe Empfindlichkeit eingestellt. Diese Einstellung ist speziell für Niedrigpegel-Messungen vorgesehen.

Code 76 Zurückstellen auf Standard-Empfindlichkeit.

## 3.7 Nachleuchten LaF LEDs ausschalten (SW40c)

#### Code 55 (nur 2-Leitersystem)

Das Nachleuchten der roten Langsamfahr-LEDs beim Umschalten eines Gleis-Abschnitts auf Halt wird abgeschaltet.

Rücksetzen des Code 55 durch Code 74 (CDG-Geräte-Reset)

#### 3.8 Rücksetzen auf Werkseinstellungen (RESET)

#### Code 74

Alle Einstellungen inklusive der Adresse werden auf den Auslieferungszustand zurückgesetzt. Anschließend kann der CDG wieder über die Adresse 49 angesprochen werden.

Auch das Rücksetzen eines einzelnen Codes aus der Reihe Code 15, 27, 55, 56 oder 57 erfolgt durch ein gemeinsames Rücksetzen mittels Code 74. Die CDG-Adresse wird wieder auf 49 eingestellt.

#### 3.4 Umstellen auf Dreileiter-System

#### Code 15, Betrieb C

Die LEDs weiß, gelb und LaF2,3 bekommen die Bedeutungen:

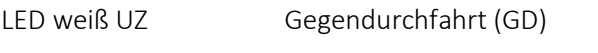

LED gelb GUZ HALT, zusammen mit LED LaF2,3

Die LEDs LaF1,2,3 und LED 3 sind ohne Funktion.

Beim Dreileitersystem muss einer der beiden Kontaktwinkel auf dem Mittelleiter, der andere auf einem Außenleiter liegen. Für ein geeigneteres Auflegen auf dem Gleis wird empfohlen, die Kontaktwinkel auf einer Seite zu Verschmälern (Austauschen, bzw. Absägen im demontierten Zustand).

Rücksetzen des Code 15 durch Code 74 (CDG-Geräte-Reset)

## 3.5 Umstellen auf 10V Spannungsbereich (Z)

#### Code 57

Die LED-Reihe "U-Gleis" bekommt folgende Skalierung:

LED blau … > 9,5V LED gelb  $\ldots$  > 10V LED gelb … > 10,5V LED grün … > 11V LED grün … > 11,5V LED rot  $... > 12V$ 

Rücksetzen des Code 57 durch Code 74 (CDG-Geräte-Reset)

#### Copyright

Copyright © 2019 Techniklabor Grünwald. Alle Rechte vorbehalten. Diese Veröffentlichung darf nicht ohne die vorherige schriftliche Genehmigung in irgendeiner Form oder durch elektronische, mechanische, magnetische, optische, chemische, manuelle oder andere Mittel reproduziert, übertragen, umgeschrieben, in einem Datenabfragesystem gespeichert oder in irgendeine Sprache oder Computersprache übersetzt werden.

Das Ingenieurbüro Techniklabor Grünwald besitzt das Urheberrecht an diesem Handbuch. Ohne ausdrückliche Genehmigung darf kein Teil dieses Handbuchs vervielfältigt und verbreitet werden.

Das CDG- und C-Digital-Logo sind Marken des Ingenieurbüros Techniklabor Grünwald.

## Ausschlusserklärung

Das Ingenieurbüro Techniklabor Grünwald übernimmt weder direkte noch indirekte Garantie für die Richtigkeit dieses Handbuchs und übernimmt insbesondere keine Gewährleistung hinsichtlich der Qualität oder der Eignung zu einem bestimmten Zweck. Ferner behält sich das Ingenieurbüro Techniklabor Grünwald das Recht vor, diese Veröffentlichung ohne Vorankündigung zu überarbeiten und Änderungen des Inhalts vorzunehmen.

7

#### Sicherheitshinweise

Bei unsachgemäßem Gebrauch besteht Verletzungsgefahr durch funktionsbedingte Kanten und Spitzen! Nur für trockene Räume. Irrtum sowie Änderung aufgrund des technischen Fortschritts, der Produktpflege oder anderer Herstellungsmethoden bleiben vorbehalten. Jede Haftung für Schäden und Folgeschäden durch nicht bestimmungsgemäßen Gebrauch, Nichtbeachtung dieser Gebrauchsanweisung, Gewalteinwirkung, Überhitzung, Feuchtigkeitseinwirkung u. ä. ist ausgeschlossen; außerdem erlischt der Gewährleistungsanspruch.

#### Verwendete Darstellungen und Symbolik

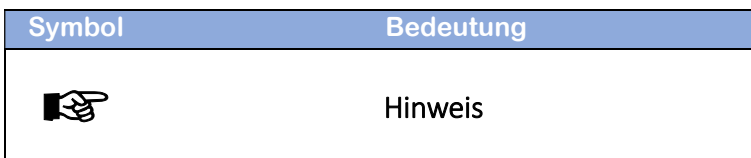

Programmierart "Ändern der Lokadresse". Der CDG akzeptiert die Adressen 9, 49 oder 97.

#### 3.2 Vertauschen der GUZ-UZ-Anzeige

#### Code 27, Betrieb B

Falls bei einer Modellbahn-Anlage die Verkabelung mit den Leitungen für UZ und GUZ anders gewählt wurde und die Anzeige der entsprechenden LED gelb für GUZ und weiß für UZ vertauscht sind, können diese durch Programmieren des Codes 27 umgestellt werden.

Rücksetzen des Code 27 durch Code 74 (CDG-Geräte-Reset)

#### 3.3 Pegelblinken bei Störpegel

#### Code 56

Der CDG schaltet die LEDs der Pegel-Reihe auf Blinken um, zeigt abwechselnd die Gleispegel und, sofern vorhanden, den störenden Pegel. Störende Pegel in diesem Sinne treten auf, wenn beispielsweise Trennstellen durch Lok- oder Wagonräder überbrückt werden. Auch eine ungünstige oder fehlerhafte Kabelführung der STR-, UZ-, GUZ-Leitungen kann zu Signalüberlappungen führen.

Diese Art Störungen betreffen i. d. R. die UZ- oder GUZ-Haltsignale, die in ihrem Gleisabschnitt durch das STR-Signal überlagert werden.

Rücksetzen des Code 56 durch Code 74 (CDG-Geräte-Reset)

## 3 Betriebseinstellungen

Der CDG kann auf diverse Betriebsarten eingestellt werden. Die Einstellung erfolgt durch Programmieren des CDG im Betrieb auf dem Gleis und unter Verwendung eines C-Digital Handreglers (HRX oder Retro). Der CDG wird anhand seiner Geräteadresse, vergleichbar wie ein Lokdecoder, angesprochen. Seine Adresse nach Werkseinstellung lautet 49.

$$
\mathbb{R}^3
$$

Achtung! Ein auf dem Gleis stehendes Fahrzeug mit einem Lokdecoder derselben Adresse sollte vom Gleis genommen werden, um ein Programmieren des Decoders zu vermeiden.

Die Einstellung des CDG erfolgt durch Programmieren des entsprechenden Codes wie folgt (Bsp. mit Code 15):

Handregler retro: Adresse 49 wählen (od. 9, od. 97) >>> Betriebsschalter auf Grundeinstellungen >>> 15 einstellen (Up/Down-Tasten) >>> Quit

HRX: Adresse 49 wählen (od. 9, od. 97) >>> Menü >>> Program >>> Profi/Eco/NZ >>> Code = 15 einstellen >>> Senden

#### 3.1 Umstellen der CDG Adresse 49

Die Adresse 49 zum Einstellen der Betriebsarten beim CDG kann auf die Adressen 9 oder 97 umgestellt werden. Die Programmierung erfolgt an einem Handregler durch die

# 1 Vor der Verwendung

#### 1.1 Lieferumfang

Zum Lieferumfang gehören der Gleistester CDG für Zweileiter-Gleissysteme und die Anleitung. Am Gleistester sind Kontaktwinkel montiert, die zur Kontaktierung einmal mit der rechten und einmal mit der linken Schiene eines Gleisabschnitts dienen. Der CDG kann auf dem Gleis liegend oder stehend verwendet werden.

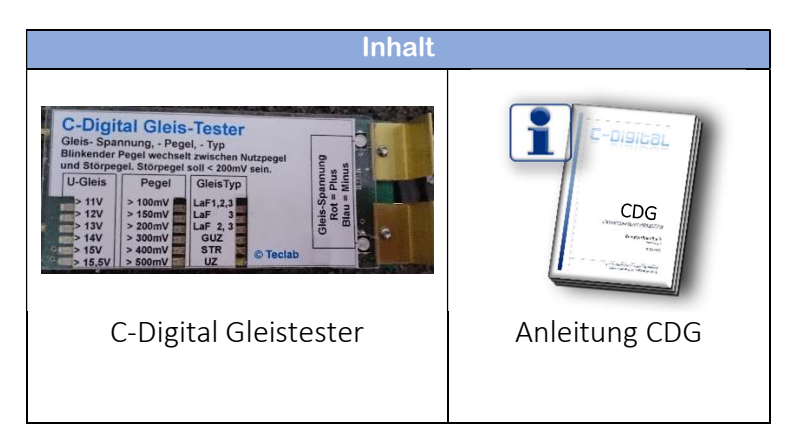

----

## 1.2 Produktansicht und Anschlüsse

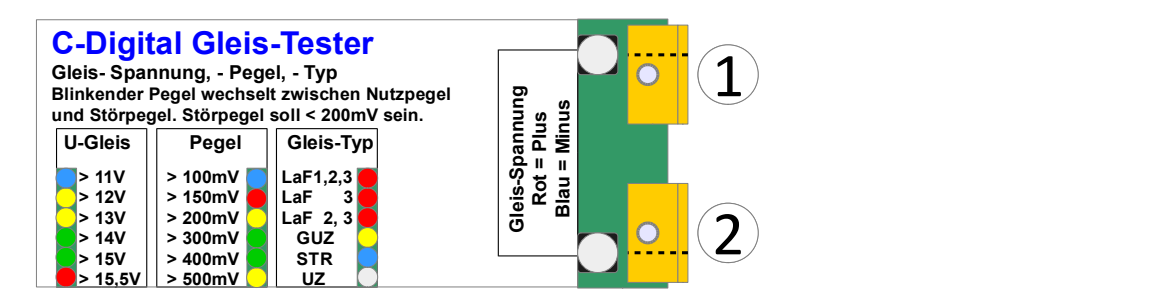

- $\Large{\textcircled{\small{1}}}$  Anschlusskontakt für die linke (rechte) Gleis-Schiene
- ② Anschlusskontakt für die rechte (linke) Gleis-Schiene

Evtl. Kontaktwinkel demontieren um für Dreileitersystem zu Kürzen

## 1.3 Funktionsumfang des CDG

Der C-Digital Gleistester (CDG) dient zur Messung und optischen Veranschaulichung elektrischer Größen eines Gleisabschnittes. Der CDG besitzt keine separate Stromversorgung, sondern bezieht seine Energie aus der am Gleis anliegenden Spannung. Für eine korrekte Messung müssen mindestens 10 Volt am Gleis vorliegen. Es werden die Gleispolarität (Plus – Minus) und die Art und die Höhe des momentanen Datensignals mittels kleiner Leuchtdioden auf dem CDG angezeigt.

Bei Verwendung im Dreileitersystem bekommen die LEDs eine teilweise geänderte Bedeutung:

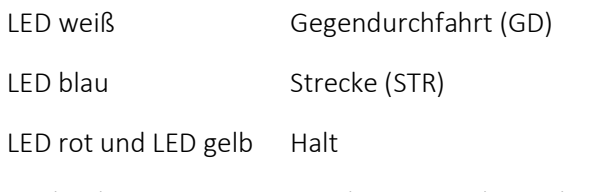

Die beiden LEDs LaF1,2,3 und LaF 3 werden nicht verwendet.

Beispiel der Anzeige im Zweileitersystem:

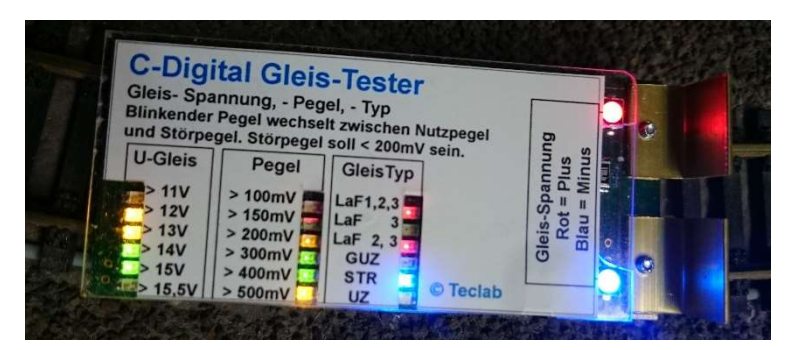

- Der obere Schienenstrang ist der Positive (LED rot) und führt eine Gleisspannung von über 15V und unter 15,5V, der untere führt Masse (COM, LED blau).
- Höhe Datenpegel = 500mV oder darüber
- Gleisabschnitt = Strecke (STR), LED blau
- Langsamfahr-Information LaF2 im Streckensignal

abgelesen werden. Diese Funktion lässt sich im CDG ein- oder ausschalten.

#### 2.3 Anzeige der Art des Datensignals

Die LED-Reihe "Gleis-Typ" zeigt an, welche Art an Daten am Gleisabschnitt vorliegt:

LED weiß Haltsignal für UZ-Gleisabschnitte

LED blau Streckensignal (STR)

LED gelb Haltsignal für GUZ-Gleisabschnitte

Drei weitere, rote LEDs, zeigen an, ob bzw. welche Langsamfahrt-Information im STR-Gleisabschnitt enthalten ist:

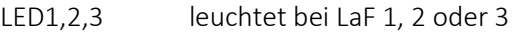

- LED 3 leuchtet nur bei LaF 3
- LED 2,3 leuchtet bei LaF 2 oder 3

Damit ergeben sich folgende Anzeigen für Langsamfahrstrecken  $(O = LED$  leuchtet,  $X = LED$  aus):

 $LaF1$   $OXX$ 

 $LaF2$   $OX$  O  $X$  O

LaF3 O O O

Die Langsamfahr-Information eines Gleisabschnitts, der auch Signal-Halt-Abschnitt ist, bleibt beim CDG nach dem Umschalten auf Halt erhalten. D. h. die roten LEDs leuchten beim Wechsel auf Halt UZ oder GUZ weiter (s. Kap. 3.7).

14 Benutzerhandbuch CDG Beim Zweileitersystem wird die Art des am Gleisabschnitt vorliegenden Datensignals in Strecke (STR), Halt-Richtung UZ, Halt-Richtung GUZ und Langsamfahrt (LaF) 1 bis 3 unterschieden.

Beim Dreileitersystem zeigt der CDG die Datensignale für Halt, Strecke (STR) und Gegendurchfahrt (GD) an. Langsamfahrstrecken sind derzeit für das Dreileitersystem nicht implementiert.

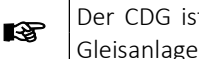

Der CDG ist ausschließlich für C-Digital oder Conrad-Digital Gleisanlagen geeignet!

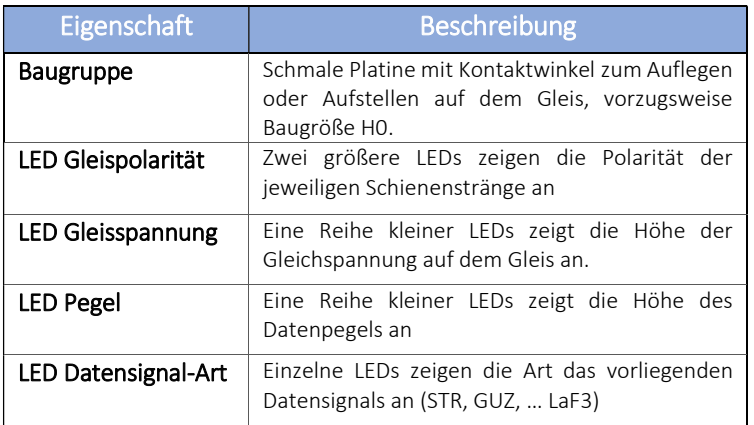

 $\mathbb{R}$ 

# 2 Anwendung

Der CDG wird so auf das Gleis gelegt, dass jeder der beiden Kontaktwinkel eine der beiden Schienen eines Gleisabschnittes sicher kontaktieren. Auch ein senkrechtes Aufstellen auf dem Gleis ist durch die Kontaktwinkel möglich.

> Es ist zu beachten, dass beim Auflegen an Weichen und Kreuzungen durch die Kontaktwinkel kein Kurzschluss auf dem Gleis entsteht.

Unmittelbar nach dem Auflegen zeigen die beiden LEDs neben den Kontaktwinkel die Polarität des linken und rechten Schienenstrangs an. Dir blaue LED zeigt Massepotential COM an, die rote die positive Gleisspannung.

Beim Dreileitersystem muss einer der beiden Kontaktwinkel auf dem Mittelleiter, der andere auf einem Außenleiter aufliegen.

## 2.1 Messung der Gleisspannung

Auf dem CDG befindet sich die LED-Reihe "U-Gleis", an der die Höhe der Gleisspannung in Bereichen abgelesen werden kann. Die LEDs leuchten unmittelbar nach dem Auflegen des Testers auf. Je höher die Gleisspannung ist, desto mehr LEDs leuchten auf. Bei zu niedriger Gleisspannung unter 11 Volt beginnen alle LEDs der U-Gleis Reihe zu blinken.

Leuchten beispielsweise die LEDs bei 12V, 13V und 14V, so bedeutet das, dass die die Höhe der Gleisspannung über 14V, jedoch noch unter 15V beträgt. Sobald die Gleisspannung über der C-Digital-Maximalgrenze von 15,5V liegt, leuchtet die LED-Reihe bis zur letzten, roten LED.

Bei Verwendung für Z-Bahnen (10V-Betrieb) kann der CDG umprogrammiert werden, sodass die Spannungswerte 11V bis 15,5V entsprechend auf 9,5V bis 12V in 0,5V Schritten neu skaliert wird.

#### 2.2 Messung des Datenpegels

Die mittlere LED-Reihe "Pegel" zeigt die Höhe des Datenpegels in mV (Millivolt) an. Die Anzeige erscheint kurze Zeit nach dem Auflegen des CDG aufs Gleis, da der CDG zunächst seine Messschaltung einpegelt.

Decoder des C-Digital- oder Conrad Digital Decoder benötigen folgende Pegel für einen sichern Datenempfang:

Conrad Digital Profi- oder Eco-Decoder: 300mV – 600mV

C-Digital Decoder 56, 57, 58 und folgende: 200mV – 600mV

Liegt der Datenpegel zwischen 100 und 150mV leuchtet nur die erste LED, blau. Zwischen 150 und 200mV nur die zweite, rote LED. Je höher der Datenpegel ist, desto mehr LEDs beginnen zusätzlich zu leuchten. Für einen sicheren Betrieb sollten eine oder beide grünen LEDs leuchten, also wenn der Datenpegel zwischen 300mV und 500mV liegt.

Falls eine Pegelüberlagerung, z.B. zwischen dem Streckensignal (STR) und einem Haltsignal (GUZ, UZ) vorliegt, zeigt die Reihe der Pegel-LEDs im blinkenden Rhythmus abwechselnd beide Pegel an. So kann der gewünschte und der störende Pegel